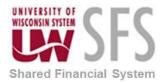

## University of Wisconsin System SFS Business Process

EX – Where is an Expense Report or Travel Authorization for Approval

## Where is an Expense Report, Travel Authorization or Cash Advance for Approval?

If a traveler calls and wants to know where their TER, TA or CA is in workflow you can direct them to the document called: How a Traveler Can See Their TER (for only TER's), else you can do the process below.

1. Click the Expense WorkCenter

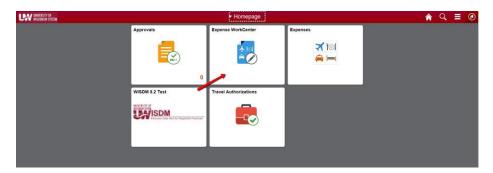

- 2. Scroll down and expand Information Central
- 3. Click the Information Central menu

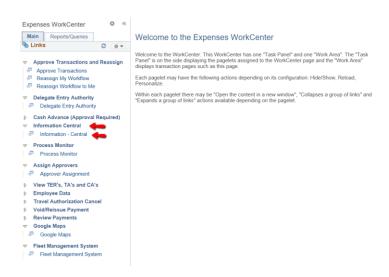

- 4. Choose 25 for TER's or 27 for TA's or CA's
- 5. Next choose 3 (ER in workflow (details) for TER's and 6 (TA in workflow (detail) for TA's or 23 CA in workflow (details)
- 6. Put in the TER, TA or CA number including the leading zeros. Search and look in the column labeled "Approver Status" and under the Approver

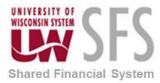

## University of Wisconsin System SFS Business Process

## EX – Where is an Expense Report or Travel Authorization for Approval

Status column look for Pending and see who the TER, TA or CA is waiting for.